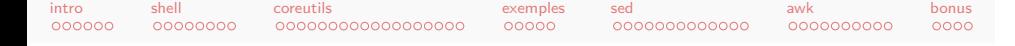

Programmation orientée données et systèmes Unix coreutils, sed, awk, etc.<sup>1</sup>

Antoine Amarilli

7 novembre 2013

<sup>1.</sup> Merci à Pablo Rauzy pour sa relecture.

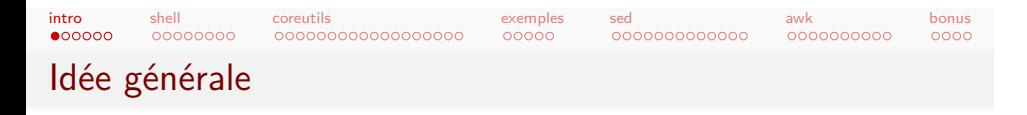

- Le shell est l'interface de choix pour utiliser les systèmes Unix.
- On veut s'en servir pour des tâches complexes
	- *⇒* Notamment : manipuler du texte.
- Les fonctionnalités built-in du shell sont insuffisantes.
- On utilise le shell pour raccorder des programmes entre eux.
- *⇒* Programmation orientée données.

## Normes vs implémentations

.<mark>coreutils</mark><br>0000000000000000000

shell<br>00000000

intro<br>⊙●⊙⊙⊙

- Le fonctionnement des systèmes Unix est standardisé :
	- POSIX Appels système, librairie standard C, signaux, shell, programmes...

exemples<br>00000

sed<br>0000000000000

<mark>awk</mark><br>0000000000

 $0000$ bonus

- SUS Essentiellement pareil que POSIX.
- FHS /bin, /usr/lib, etc.
- Il y a différentes implémentations de ces normes (e.g., GNU).
- Beaucoup ajoutent des fonctionnalités non-POSIX.
- Certaines en dévient (POSIXLY\_CORRECT).
- *⇒* Ici, on utilisera les versions GNU (répandues).

### intro<br>⊙⊙●⊙⊙¢ shell<br>00000000 Jetabilité

- Faire des programmes propres, c'est fatigant.
- Faire des programmes lisibles, c'est fatigant.
- Quand on utilise le programme une seule fois, c'est inutile.

. . . . . exemples sed<br>0000000000000

. . . . . . . . . . awk

 $0000$ bonus

*⇒* Attention, pas de reproducibilité !

. . . . . . . . . . . . . . . . . .

coreutils

- *⇒* Attention, debug pénible !
- *⇒* Attention aux hacks qui prennent racine !
- *⇒* Jetable : un programme qu'on n'utilisera qu'une fois.
- *⇒* Write-only : un programme qui a été écrit d'une traite et qui n'est pas censé être relu ou modifié.

## Write-only en images

shell<br>00000000

intro<br>⊙00●00

cat reminders | grep '<sup>1'</sup> | grep now | sed 's/days\*/\*3600\*24/;s/hours\*/ \*3600/;s/weeks\* /\*3600\*24\*7/;s/minutes\*/\*60/;s/months\*/30\* 24\*3600/;s/now //;s/ /\_/;s/ //g;s/\_/ /' | **while** read a; **do** A //=**\$(**echo "\$a" | cut -f1 -d' '**)**; B=**\$(**echo "\$a" | cut -f2 -d' '**)**; echo -n "\$A "; echo "\$B" | bc; **done** | sort -k2,2n; **while** read a; **do** echo "\$a" | cut -d' ' -f1 | tr '\n' ' '; D=**\$(**echo "\$a" |cut -d' ' -f2**)**; echo " AA\$D"; **done**

exemples<br>00000

sed<br>0000000000000

<mark>awk</mark><br>0000000000

 $0000$ bonus

.<mark>coreutils</mark><br>0000000000000000000

À votre avis, que fait ce code ?

## Write-only en images

shell<br>00000000

 $000000$ intro

> cat reminders | grep '<sup>1'</sup> | grep now | sed 's/days\*/\*3600\*24/;s/hours\*/ \*3600/;s/weeks\* /\*3600\*24\*7/;s/minutes\*/\*60/;s/months\*/30\* 24\*3600/;s/now //;s/ /\_/;s/ //g;s/\_/ /' | **while** read a; **do** A //=**\$(**echo "\$a" | cut -f1 -d' '**)**; B=**\$(**echo "\$a" | cut -f2 -d' '**)**; echo -n "\$A "; echo "\$B" | bc; **done** | sort -k2,2n; **while** read a; **do** echo "\$a" | cut -d' ' -f1 | tr '\n' ' '; D=**\$(**echo "\$a" |cut -d' ' -f2**)**; echo " AA\$D"; **done**

.<mark>coreutils</mark><br>0000000000000000000

### À votre avis, que fait ce code ?

... ouais, moi non plus je ne veux pas savoir.

exemples<br>00000

sed<br>0000000000000

<mark>awk</mark><br>0000000000

 $0000$ bonus

### intro<br>0000**0** shell<br>00000000

### $000000000000000000$ coreutils

#### <mark>awk</mark><br>0000000000  $0000$ bonus

# Robustesse

- La solution évidente échoue souvent dans certains cas :
	- *⇒* head \* échouera si un nom de fichier commence par '-'.

exemples<br>00000

sed<br>0000000000000

- Souvent on peut supposer que l'entrée n'est pas malicieuse (mais pas toujours) :
	- *⇒* Si un fichier contient une liste de couples de mots pour une recherche, doit-on échapper ou non ?
- Souvent c'est pénible de gérer les erreurs.
- Pour des programmes jetables, il suffit souvent de supposer qu'on est dans le cas typique.
- Un échec sale est OK quand l'utilisateur est capable de mettre les mains dans le cambouis. (Typiquement, quand vous êtes l'utilisateur.)

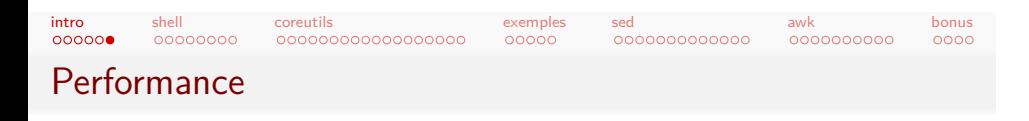

- **·** Instancier plein de process est plus long qu'instancier un unique process qui fait tout.
- Les langages interprétés (shell, sed, awk...) sont généralement plus lents que des langages compilés.
- *⇒* Mauvais en vitesse d'exécution.
- *⇒* Souvent, importe moins que la vitesse d'écriture.

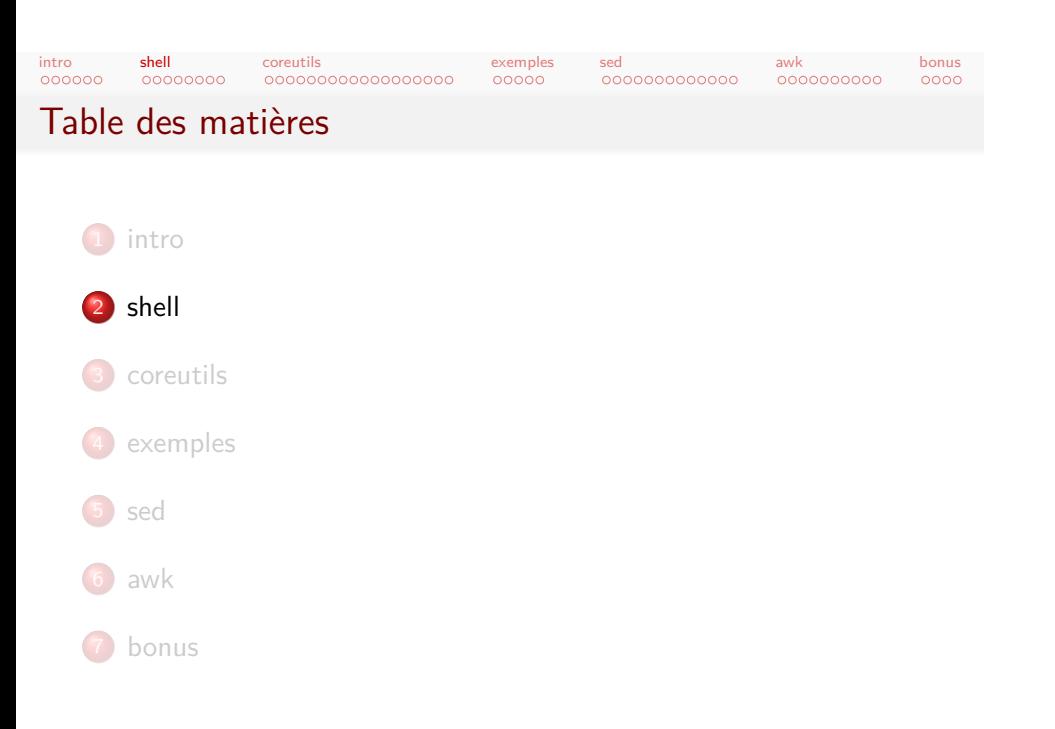

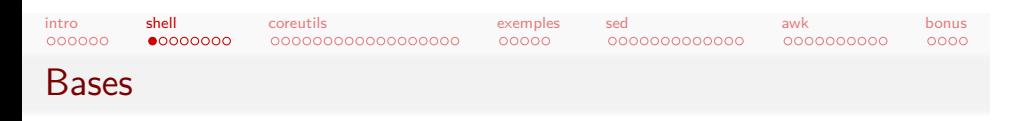

### commande -abc --option arg1 arg2

- Ce n'est pas le shell qui gère (même si tab-completion).
- Où trouver commande ? Variable d'environnement PATH.
- Les librairies dynamiques, suivant LD\_LIBRARY\_PATH.
- $\bullet$  -- pour indiquer la fin explicite des options.
- Souvent pour l'entrée/sortie standard :
	- *⇒* Sinon, parfois /dev/stdin marche.
	- *⇒* Sinon, faire un wrapper.

#### intro<br>000000 shell<br>⊙●○○○○○○ .<mark>coreutils</mark><br>0000000000000000000 exemples<br>00000 sed<br>0000000000000 <mark>awk</mark><br>0000000000 bonus<br>000c Built-ins

- Certaines "commandes" (echo, ...) sont des built-ins
- · Ils sont gérés par le shell et ne sont pas dans PATH...
- ... ou parfois si. /bin/echo
- Ne pas regarder man echo mais, e.g., man zshbuiltins.
- Pour savoir : utiliser which sous zsh (mais pas bash ! ;-P)

### intro<br>000000 shell<br>⊙0●00000 .<mark>coreutils</mark><br>0000000000000000000

sed<br>0000000000000

<mark>awk</mark><br>0000000000

bonus<br>000c

Structures de contrôle

- if foo; then ...; else ...; fi
- if [ -f FICHIER ]; then ...; else ...; fi

exemples<br>00000

- *⇒* [ est en fait un alias pour test (gruiik).
- *⇒* Autres tests disponibles.
- *⇒* Tester la valeur de retour d'une commande.
- for a in \*; do ...; done
- for a in `ls | grep 'ˆa'`; do ...; done *⇒* Attention aux espaces!
- while read l; do ...; done
	- *⇒* Attention aux retours chariot!

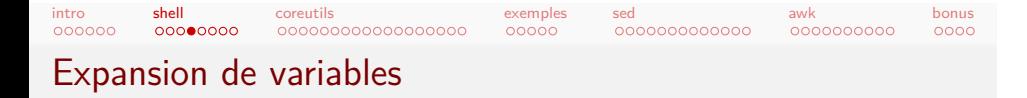

for a in \*.bmp; do convert "\$a" "\${a%.bmp}.png"; done

## Beaucoup sont disponibles :

\${var#prefix} pour les préfixes \${var/foo/bar} rechercher-remplacer \${var//foo/bar} rechercher-remplacer toutes occurrences \${#var} longueur

...

# Redirections et pipes

shell<br>0000**0**000

intro<br>000000

Écrire commande >fichier (écrase !) Lire commande <fichier Concaténer commande >>fichier Erreurs commande >fichier 2>&1 Pipe commande1 | commande2 Subshell diff <(commande1) <(commande2)

.<mark>coreutils</mark><br>0000000000000000000

exemples<br>00000

sed<br>0000000000000

<mark>awk</mark><br>0000000000

bonus<br>000c

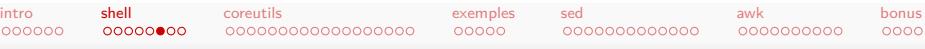

# Champs

- Attention aux champs :
	- $\bullet$  A="a b" ls \$A...
	- *⇒* Comparer à ls "\$A"
- Sous-expressions :
	- `ls` (historique)
	- \$(ls) (imbriquable)
	- Ne pas confondre avec <(1s) !
- Chaînes avec "foo" ou 'foo'
	- Concaténation : 'foo''bar'
	- Variables et sous-expressions : "\$foo" et '\$foo'
	- Échappement : "\"" et '\''
	- Astuce sale : 'foo'"'"'bar'

# Trucs et astuces

shell<br>000000**0**0

intro<br>000000

- Utiliser la tab-completion.
- Utiliser un bon shell pour ça (ex : zsh).

.<mark>coreutils</mark><br>0000000000000000000

- **Configurer son shell.**
- Utiliser les raccourcis d'édition de ligne (readline ou zle).

exemples<br>00000

sed<br>0000000000000

<mark>awk</mark><br>0000000000

bonus<br>000c

- **•** Configurer son historique.
- La recherche incrémentale est votre meilleure amie.
- **·** Conception pas à pas d'un pipeline.

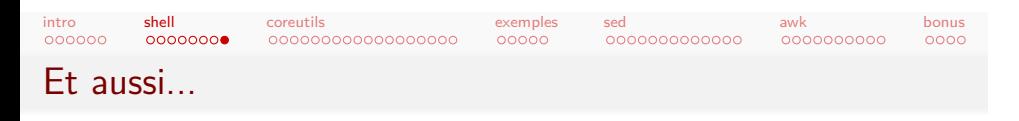

Signaux lever, et attraper Globbing \*\*/a, \*/\*/b Job control fg, bg, jobs... Maths  $$(1 + 2))$ Aliases parfois pratiques Scripts ou sous-fonctions ...

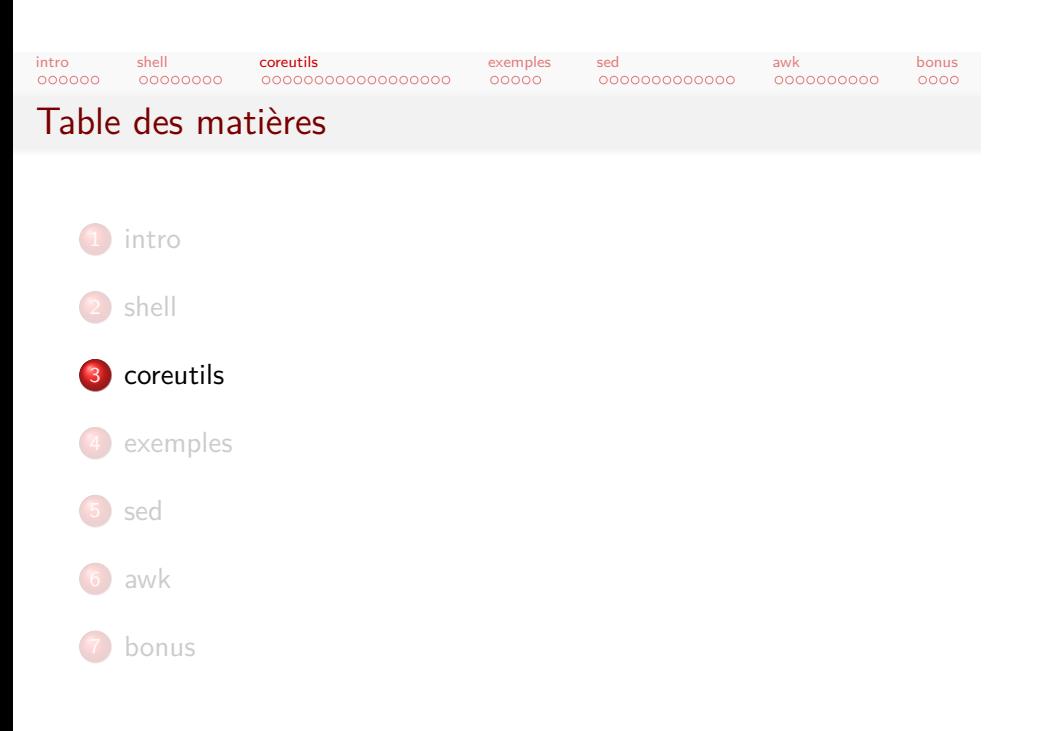

Lire des fichiers : cat, less

shell<br>00000000

intro<br>000000

Afficher le contenu d'un fichier sur la sortie standard : cat

exemples<br>00000

sed<br>0000000000000

<mark>awk</mark><br>0000000000

 $0000$ bonus

- **· Concaténer des fichiers.**
- Attention aux UUOCs :
	- *⇒* cat fichier | grep foo

coreutils<br>● 000000000000000000

- *⇒* grep foo fichier prend un processus de moins
- *⇒* Ceci dit, est-ce vraiment si grave...
- cat -n numérote les lignes (aussi, non-blank ; voir aussi nl).
- cat a b (entrée standard).
- less pour lire interactivement :
	- *⇒* Utile en fin de pipeline.

# Bouts de fichier : head, tail

coreutils<br>○●○○○○○○○○○○○○○○○○○○

shell<br>00000000

intro<br>000000

head afficher le début des fichiers tail idem pour la fin tail -f afficher puis suivre (logs...) head  $*$  affiche le nom des fichiers  $(-q)$ head -42 alias head -n 42 : 42 premières lignes head -n +42 tout sauf les 42 dernières head -c 1M premier méga

exemples<br>00000

sed<br>0000000000000

<mark>awk</mark><br>0000000000

bonus<br>000c

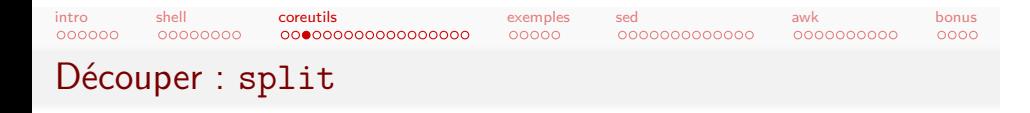

- Découper un fichier en morceaux (nommage contrôlable) split -l 42 42 lignes par fichier split -b 42M 42 mégas par fichier split -n 10 séparer en 10 morceaux
- *⇒* Plein d'options : round-robin, etc.

intro<br>000000

Trier : sort

shell<br>00000000

sort file trier un fichier

-k 1,3rn spécifier une clé

coreutils

Attention -s pour rendre stable (sinon, dernier recours)

Attention -k 1 et -k 1,1

-t séparateur de champ

. . . . . . . . . . . . . . . . . .

Big data Plein d'options !

• -S100M pour utiliser plus de RAM.

exemples<br>00000

. . . . . . . . . . . . .

<mark>awk</mark><br>0000000000

bonus<br>000c

sed

- -T pour le répertoire temporaire.
- --compress-program.

Attention à la locale ! LC\_ALL=C

intro<br>000000 shell<br>00000000 coreutils<br>0000●0000000000000 exemples<br>00000 sed<br>0000000000000 <mark>awk</mark><br>0000000000 bonus<br>000c Opérer sur les lignes : uniq, shuf

uniq supprimer les doublons

- *⇒* Trier avant !
- *⇒* Pour conserver l'ordre : awk '!a[\$0]++'
- uniq -c compte les répétitions
- uniq -d n'affiche que les lignes répétées
- uniq -i pour ignorer la casse
- Champs utiliser sort -u dans ce cas
	- shuf mélanger un fichier

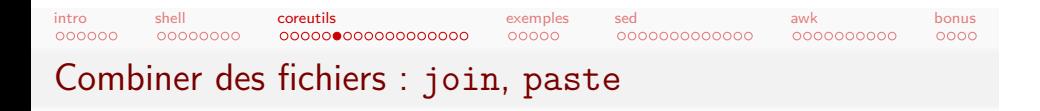

join foo bar joindre foo et bar au sens relationnel

- Trier avant sur le champ de join !
- Champ de join puis autres champs foo puis autres champs bar
- Séparateur configurable
- Champ de join configurable dans chaque fichier

paste foo bar juxtaposer les lignes de foo et bar

 $\bullet$  paste - - - - -

intro<br>000000 shell<br>00000000 coreutils<br>000000●00000000000 exemples<br>00000 sed<br>0000000000000 <mark>awk</mark><br>0000000000 bonus<br>000c Comparer : comm, diff

comm a **b** afficher les lignes de *a* $\backslash b$ , *b* $\backslash a$ , *a*  $\cap$  *b* 

- Trier avant !
- $-1$ , -2, -3 pour retirer chaque output
- diff afficher les différences
	- $-r$  recursive
	- -y en colonnes (pratique)
	- -i casse
	- -a même sur le binaire
	- -q seulement tester si fichiers différents
	- (plus rapide)
- wdiff faire un diff par mots

### colordiff Couleur

- colordiff a b
- wdiff a b | colordiff

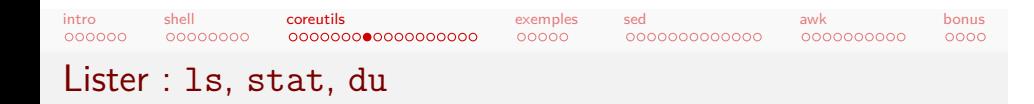

ls lister (duh)

- -A inclut les fichiers cachés mais pas . et ..
- -h à utiliser, voire aliaser
- l'output de ls change si ce n'est pas un tty
- o options de tri : ne pas trier -1 à la main

stat voir les infos détaillées

- **•** Format configurable
- du sommer l'usage disque

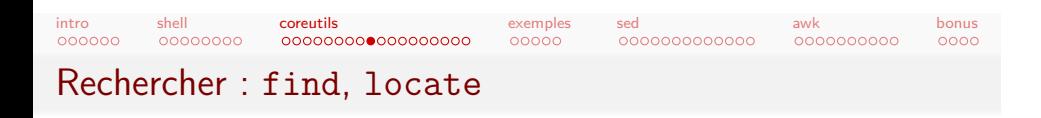

find rechercher des fichiers sur des critères et agir

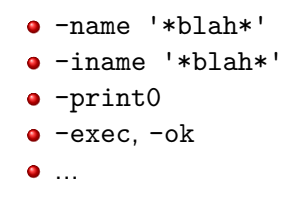

locate plus rapide (cache) mais plus limité

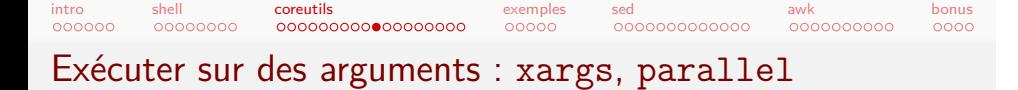

find | xargs ls -l exécuter sur chaque résultat

- Attention, ls -l lancé même si aucun résultat
- Par défaut ls -l fichier1 fichier2 ...
- -n pour le nombre d'arguments (e.g., -n 1)
- -0 avec -print0 pour séparer par NULL
- -P pour l'exécution concurrente

parallel xargs en plus parallèle

- · Peut distribuer sur des machines distantes!
- man parallel et regarder EXAMPLES

```
-v inVerser
     -C 10 10 lignes de contexte (fusion si chevauchement)
         -A et -B pour After et Before
--line-buffered désactiver le buffering
```
coreutils<br>0000000000000000000

grep motif fichier1 fichier2 ...

-i ignorer la casse

-R récursif

exemples<br>00000

sed<br>0000000000000

<mark>awk</mark><br>0000000000

bonus<br>000c

**•** Alternative : ack

**·** grep motif fichier

intro<br>000000

grep

shell<br>00000000

• Options :

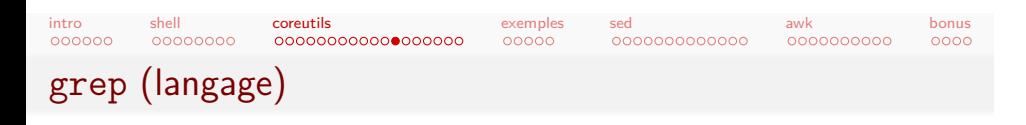

- Par défaut les caractères sont interprétés littéralement
- Utiliser -E pour changer ça (regexps non-triviales)
- a?, a+, a\*, [ˆa-z], (foo|bar), {2,}, ˆ, \$, ...
- Regexps Perl avec -P (expérimental)
- Back-references :  $\operatorname{ch}([1-6]) > [^{\sim}c] * \langle h \setminus 1 \rangle$

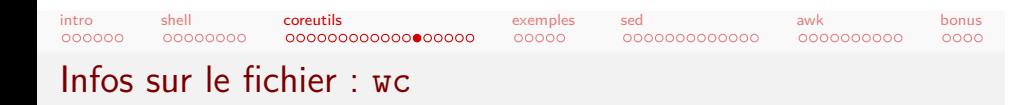

wc compter les lignes, mots, octets

- -l juste les lignes
- -w juste les mots
- -c juste les octets
- -m pour le nombre de caractères
- -L ligne la plus longue

#### intro<br>000000 shell<br>00000000 coreutils<br>0000000000000000000 exemples<br>00000 sed<br>0000000000000 <mark>awk</mark><br>0000000000 bonus<br>000c Sur les champs : cut

- o cut -d: -f1 pour prendre le premier champ
- $-f1,4-5,8-$  pour spécifier quels champs
- À partir de la fin ? rev | cut -f1 | rev
- Options :
	- -b pour les octets
	- -c pour les caractères
	- -s pour masquer les lignes sans délimiteurs
- Pas de fusion des délimiteurs adjacents.

## Sur les caractères : tr

shell<br>00000000

intro<br>000000

• tr a b pour remplacer a par b

coreutils<br>0000000000000000000

- · tr A-Z a-z pour une séquence de caractères
- o tr -d '\n' pour supprimer
- o tr -dc '0-9\n'pour supprimer le complémentaire

exemples<br>00000

. . . . . . . . . . . . .

<mark>awk</mark><br>0000000000

bonus<br>000c

sed

- tr -s ' ' pour fusionner les répétitions
- Attention, octets et non caractères (Unicode) : *⇒* Ne pas faire : tr à a
- Attention, impossible de spécifier un fichier.

# Séquences : seq, yes

shell<br>00000000

intro<br>000000

- Trois syntaxes :
	- seq LAST (commence à 1)

coreutils<br>0000000000000000000

exemples<br>00000

sed<br>0000000000000

<mark>awk</mark><br>0000000000

bonus<br>000c

- seq FIRST LAST (LAST inclus)
- $\bullet$  seq FIRST INCREMENT LAST
- · Padding avec des zéros possible.
- Attention : floating point en interne !
- yes foo | head -10

intro<br>000000 shell<br>00000000 coreutils<br>00000000000000000 exemples<br>00000 sed<br>0000000000000 <mark>awk</mark><br>0000000000  $0000$ bonus

Plomberie : tee, pv

tee fichier copier stdin vers stdout et fichier o tee -a pour concaténer *⇒* foo | bar | tee intermediaire | baz pv Pipe Viewer pv fichier cat mais avec barre de progression pv -L limiter la vitesse pv -l fonctionner par lignes sponge (moreutils, incompatible avec parallel...) Ne pas faire : cat fichier | ... >fichier *⇒* cat fichier | ... | sponge fichier

### intro<br>000000 shell<br>00000000

### coreutils<br>000000000000000000

exemples<br>00000

sed<br>0000000000000 <mark>awk</mark><br>0000000000

## Et aussi

- tac renverser l'ordre des lignes
- tsort trier topologiquement
	- od dumper en hexa
- dd copier des octets (SIGUSR1 !)
- base64 et autres
- sha1sum et autres
- column afficher en colonnes
- csplit découper en morceaux suivant un motif
- fmt reformater du texte (aussi pr, fold)
- factor factoriser des entiers
- strings extraire des chaînes
- fichiers cp, mv, rm, touch, chmod...
- *⇒* Pour les coreutils, aide détaillée dans info !

bonus<br>000c
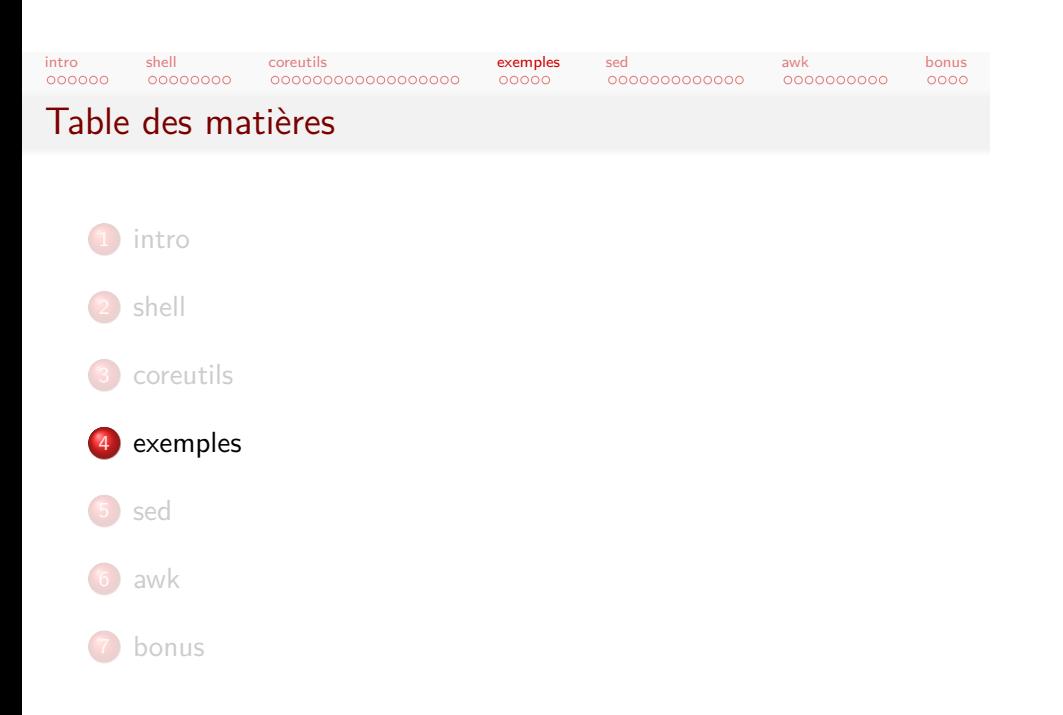

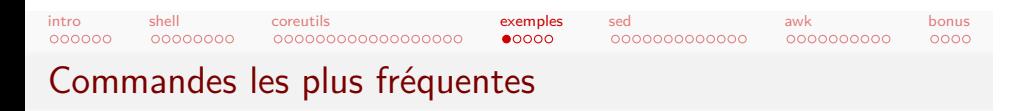

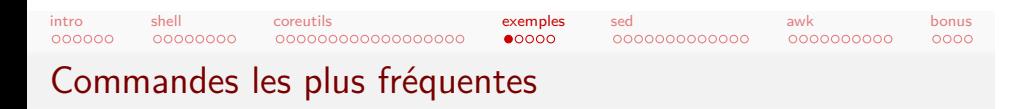

cut -d';' -f2- ~/.history |

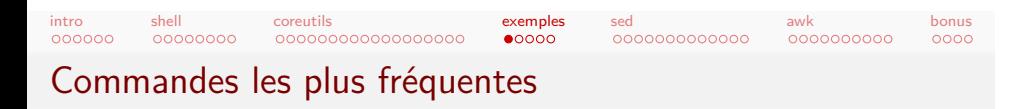

```
cut -d';' -f2- ~/.history |
  cut -d ' ' -f1 |
```
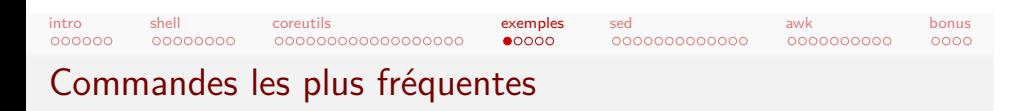

```
cut -d';' -f2- ~/.history |
  cut -d ' -f1 |
  grep -vE^{-1} = |\hat{B}|^{-1}.]' |
```
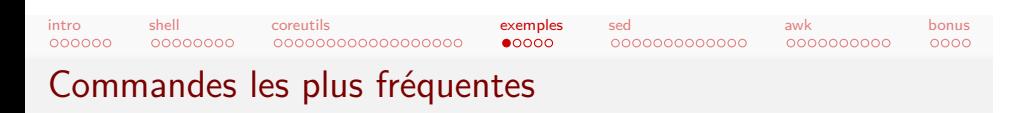

```
cut -d';' -f2- ~/.history |
  cut -d ' ' -f1 |
  grep -vE^{-1} = |\hat{B}|^{-1}.]' |
  sort |
```
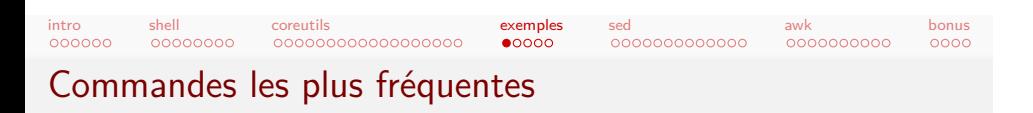

```
cut -d';' -f2- ~/.history |
  cut -d ' -f1 |
  grep -vE^{-1} = |\hat{B}|^{-1}.]' |
  sort |
  uniq -c |
```
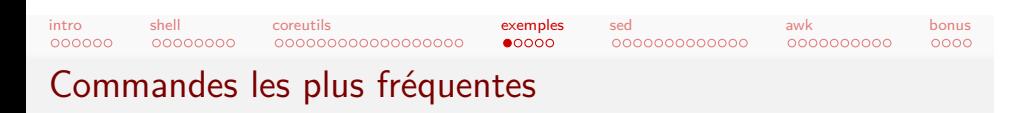

```
cut -d';' -f2- ~/.history |
  cut -d ' -f1 |
  grep -vE^{-1} = |\hat{B}|^{-1}[~.]' |
  sort |
 uniq -c |
  sort -n
```
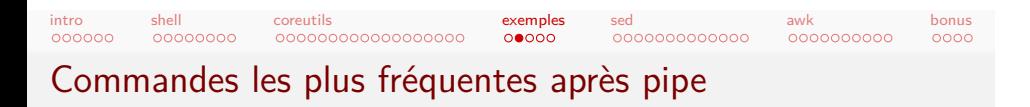

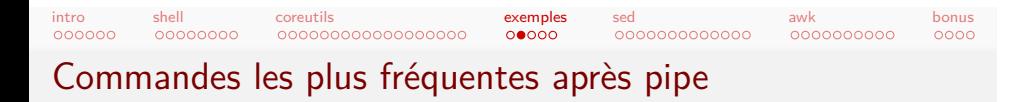

grep '^:' ~/.history |

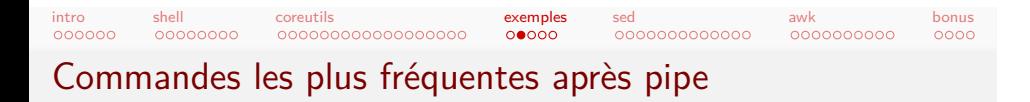

grep '^:' ~/.history | sed 's/ | /\n/g' |

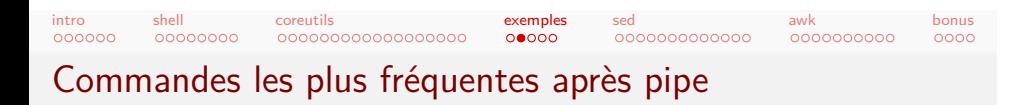

```
grep '^:' ~/.history |
  sed 's/ | /\n/g' |
 grep -v '^:' |
```
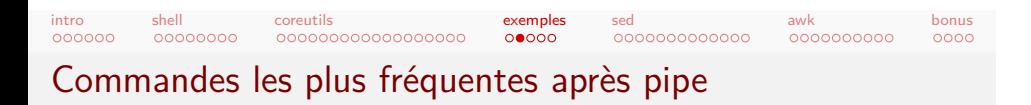

```
grep '^:' \sim/.history |
  sed 's/ |\sqrt{n/g'}|grep -v '^:' |
  cut -d' ' -f1 |
```
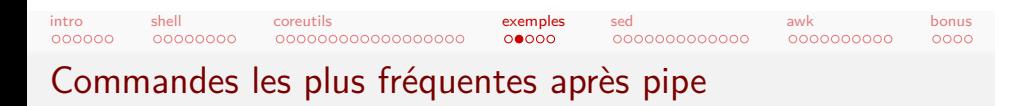

```
grep '^:' ~/.history |
  sed 's/ | /\n/g' |
 grep -v '^:' |
 cut -d' ' -f1 |
 grep '\[a-z]\+$' |
```
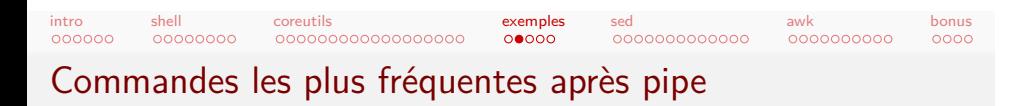

```
grep '^:' ~/.history |
  sed 's/ | /\n/g' |
 grep -v '^:' |
 cut -d' ' -f1 |
 grep '\[a-z]\+$' |
 sort |
```
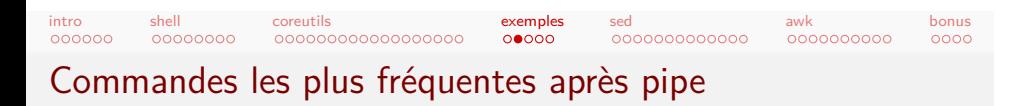

```
grep '^:' ~/.history |
  sed 's/ | /\n/g' |
 grep -v '^:' |
 cut -d' ' -f1 |
 grep '\[a-z]\+$' |
 sort |
 uniq -c |
```
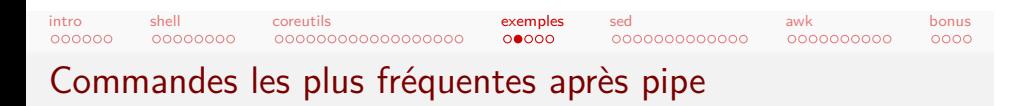

```
grep '^:' ~/.history |
  sed 's/ | /\n/g' |
 grep -v '^:' |
 cut -d' ' -f1 |
 grep '\[a-z]\+$' |
 sort |
 uniq -c |
 sort -n
```
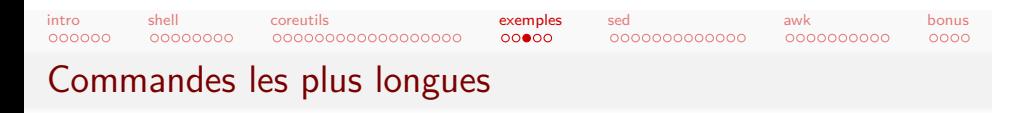

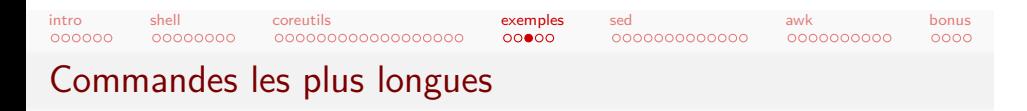

cut -d';' -f2- ~/.history |

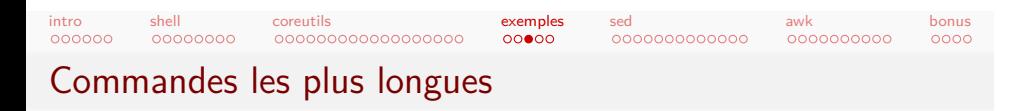

```
cut -d';' -f2- ~/.history |
  awk '{print length, $0}' |
```
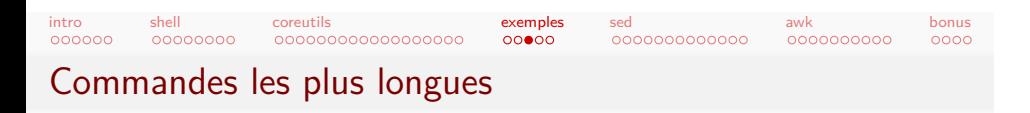

```
cut -d';' -f2- ~/.history |
 awk '{print length, $0}' |
 sort -n |
```
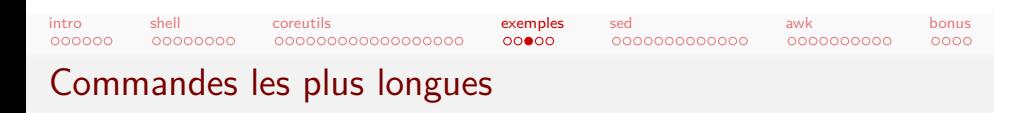

```
cut -d';' -f2- ~/.history |
 awk '{print length, $0}' |
 sort -n |
 uniq
```
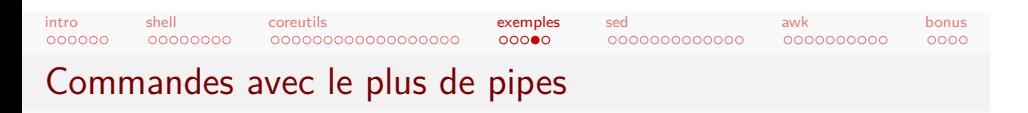

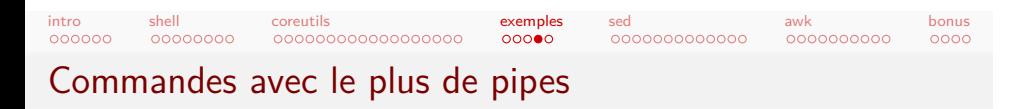

tr -dc  $|\n\rangle$ <sup>'</sup> <-/.history |

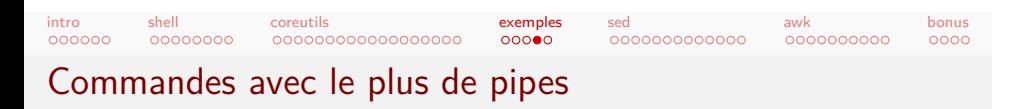

```
tr -dc |\n\rangle<sup>'</sup> <-/.history |
awk '{print length}') |
```
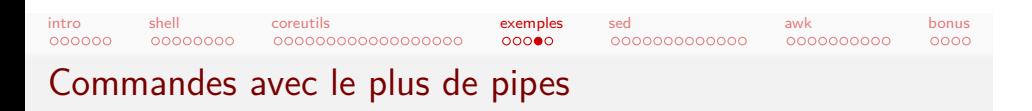

```
tr -dc |\n\rangle<sup>'</sup> <-/.history |
awk '{print length}') |
paste - ~/.history |
```
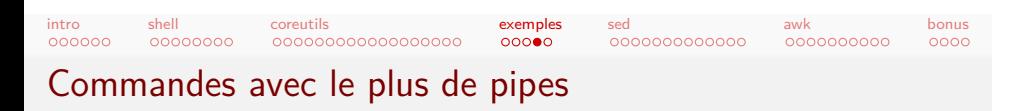

```
tr -dc |\n\rangle<sup>'</sup> <-/.history |
awk '{print length}') |
paste - ~/.history |
sort -n
```
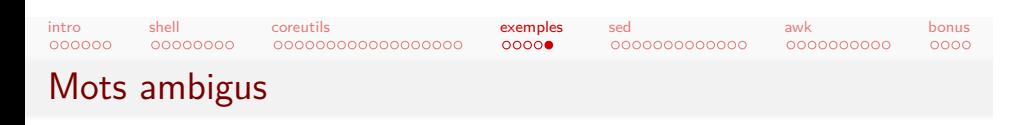

Afficher les mots du lexique qui peuvent être un nom ou un verbe.

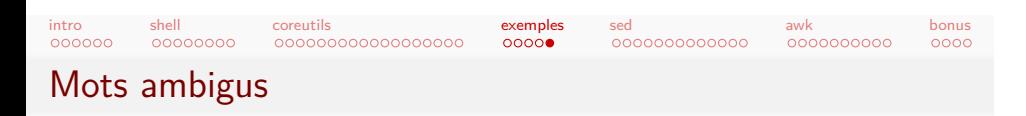

Afficher les mots du lexique qui peuvent être un nom ou un verbe.

comm  $-1$   $-2$  **\** 

Afficher les mots du lexique qui peuvent être un nom ou un verbe.

```
comm -1 -2 \
 <(cut -f1,4 lexique | grep NOM | cut -f1 | sort)
```
Mots ambigus

Afficher les mots du lexique qui peuvent être un nom ou un verbe.

```
comm -1 -2 \
 <(cut -f1,4 lexique | grep NOM | cut -f1 | sort)
 <(cut -f1,4 lexique | grep VER | cut -f1 | sort)
```
Mots ambigus

Afficher les mots du lexique qui peuvent être un nom ou un verbe.

```
comm -1 -2 \
 <(cut -f1,4 lexique | grep NOM | cut -f1 | sort)
 <(cut -f1,4 lexique | grep VER | cut -f1 | sort)
```
## Mots ambigus

Afficher les mots du lexique qui peuvent être un nom ou un verbe.

```
comm -1 -2 \ \ \{<(cut -f1,4 lexique | grep NOM | cut -f1 | sort)
  <(cut -f1,4 lexique | grep VER | cut -f1 | sort)
```

```
join <(cut -f1,4 lexique | sort -k1,1) \
 <(cut -f1,4 lexique | sort -k1,1) |
```
## Mots ambigus

Afficher les mots du lexique qui peuvent être un nom ou un verbe.

```
comm -1 -2 \ \ \{<(cut -f1,4 lexique | grep NOM | cut -f1 | sort)
  <(cut -f1,4 lexique | grep VER | cut -f1 | sort)
```

```
join <(cut -f1,4 lexique | sort -k1,1) \
 <(cut -f1,4 lexique | sort -k1,1) |
 grep 'NOM VER' |
```
## Mots ambigus

Afficher les mots du lexique qui peuvent être un nom ou un verbe.

```
comm -1 -2 \ \ \{<(cut -f1,4 lexique | grep NOM | cut -f1 | sort)
  <(cut -f1,4 lexique | grep VER | cut -f1 | sort)
```

```
join <(cut -f1,4 lexique | sort -k1,1) \
  <(cut -f1,4 lexique | sort -k1,1) |
 grep 'NOM VER' |
 cut -d ' ' -f1 |
```
## Mots ambigus

Afficher les mots du lexique qui peuvent être un nom ou un verbe.

```
comm -1 -2 \ \ \{<(cut -f1,4 lexique | grep NOM | cut -f1 | sort)
  <(cut -f1,4 lexique | grep VER | cut -f1 | sort)
```

```
join <(cut -f1,4 lexique | sort -k1,1) \
  <(cut -f1,4 lexique | sort -k1,1) |
 grep 'NOM VER' |
 cut -d ' ' -f1 |
 uniq
```
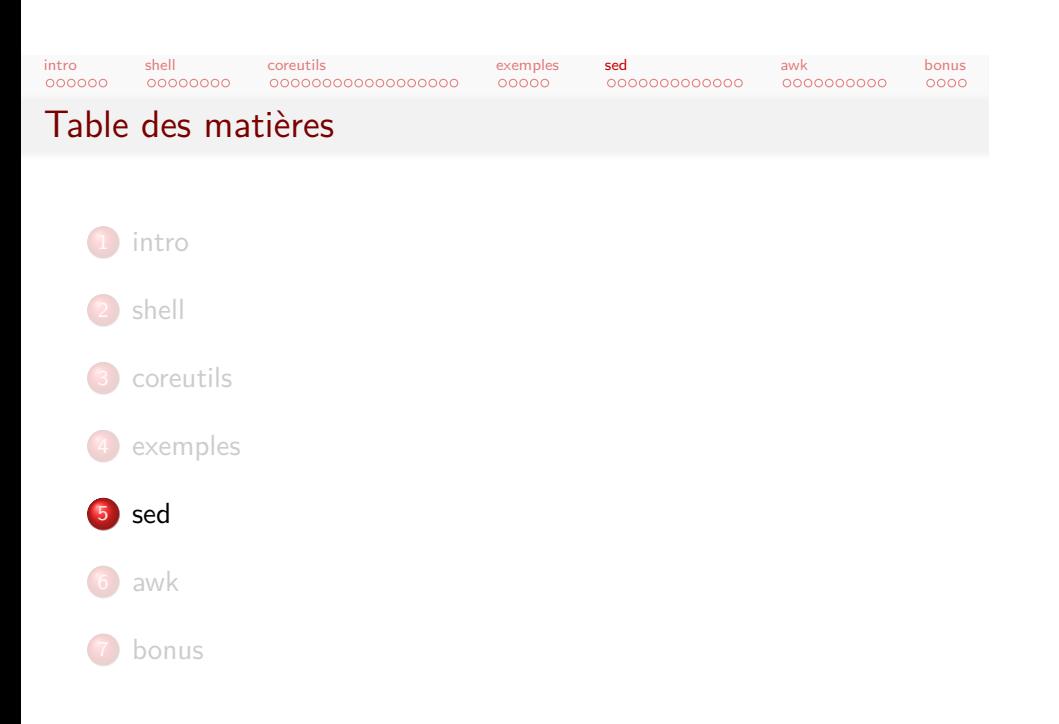

#### intro<br>000000 shell<br>00000000 .<mark>coreutils</mark><br>0000000000000000000 exemples<br>00000 sed<br>● 000000000000 <mark>awk</mark><br>0000000000 bonus<br>000c Histoire

- $\bullet$  Initialement qed, 1965-1966.
- Éditeur interactif ed, par Ken Thompson, en 1971.
- grep (1973), également par Ken Thompson.
- $\bullet$  Influence : ex (1976) et vi (1976), Bill Joy.
- sed (1974), Lee E. McMahon.
- Standard, dans POSIX.

#### intro<br>000000 shell<br>00000000 .<mark>coreutils</mark><br>0000000000000000000 exemples<br>00000 sed<br>0●00000000000 <mark>awk</mark><br>0000000000 Aspects généraux

- Spécifier un programme.
- Programme exécuté sur chaque ligne de l'entrée.
- · Sélecteurs pour choisir les lignes.
- · Seulement goto comme structure de contrôle.
- Seulement deux "variables" pour conserver de l'état.
- **·** Turing-complet.
- Très concis (donc illisible).

bonus<br>000c

## Invocation

shell<br>00000000

intro<br>000000

- sed 'script'
- sed 'script' fichier

.<mark>coreutils</mark><br>0000000000000000000

- sed -f script
- Options :
	- -n désactiver l'affichage implicite des lignes (voir après)
	- -z pour des lignes séparées par NULL

exemples<br>00000

sed<br>00●0000000000

<mark>awk</mark><br>0000000000

bonus<br>000c

-i pour éditer en place ; -i.bak

# Pattern et hold space

 $\bullet$  Pour chaque ligne, le '\n' de fin est retiré.

.<mark>coreutils</mark><br>0000000000000000000

- La ligne est placée dans le pattern space
- Les commandes vont modifier le pattern space.
- Finalement le pattern space est affiché implicitement (sauf -n)

exemples<br>00000

. . . . . . . . . . . . .

<mark>awk</mark><br>0000000000

bonus<br>000c

sed

Et on passe à la ligne suivante.

intro<br>000000

shell<br>00000000

Le hold space est conservé entre chaque itération.

s/regexp/remplacement/options (ou autre caractère que /)

exemples<br>00000

sed<br>0000**0**00000000

<mark>awk</mark><br>0000000000

bonus<br>000c

Options :

shell<br>00000000

La commande s

intro<br>000000

- g : remplacer tous les matches (seulement le premier par défaut)
- 42 : seulement le 42e match
- i : insensible à la casse
- Aussi (si la substitution réussit) :

.<mark>coreutils</mark><br>0000000000000000000

- p : afficher le pattern space
- e : exécuter le pattern space comme une
- commande et récupérer le résultat
- w fichier : écrire dans fichier (en dernier)

#### intro<br>000000 shell<br>00000000 .<mark>coreutils</mark><br>0000000000000000000 exemples<br>00000 sed<br>00000●0000000 <mark>awk</mark><br>0000000000 bonus<br>000c

# Regexps

- **Syntaxe usuelle des regexp**
- Attention aux échappements!
- $a*, a \$ ,  $a \$ ,  $a, \hat{a}$ ,  $a$ ,  $a, \hat{b}$ ,  $a \in \{12, 1, a \}$ ,  $a \in \{12, 2, 3, 4, 5, 6, 6\}$
- Back-références :
	- $\bullet \ \backslash (\ \ldots \ \backslash)$  et  $\backslash 1, \ \backslash 2 \ldots$
	- & pour tout le match (à échapper sinon)
	- sed 's!<a href="\([^"]\*\)">[^<]\*</a>!\1!'
	- $\bullet$  sed 's/./\n/g'

# shell<br>00000000 Autres commandes

intro<br>000000

p afficher le pattern space

.<mark>coreutils</mark><br>0000000000000000000

- **o** si p implicite, afficher encore
- n ligne suivante
	- inclut le p implicite
- q quitter
	- q 42 pour retourner un code

exemples<br>00000

sed<br>000000●000000

<mark>awk</mark><br>0000000000

bonus<br>000c

- Q pour désactiver le p implicite
- d vide le pattern space et ligne suivante
	- désactive le p implicite

### Sélection d'une ligne

shell<br>00000000

intro<br>000000

- 10q affiche les 10 premières lignes
- \$d supprime la dernière ligne

.<mark>coreutils</mark><br>0000000000000000000

- /regexp/ seulement les lignes qui matchent regexp
	- aussi \\_regexp\_' pour un autre caractère
	- peut ajouter 'I' pour ignorer la casse

exemples<br>00000

....<br>0000000000000

<mark>awk</mark><br>0000000000

 $0000$ bonus

sed

- 1˜2p (avec -n) affiche les lignes paires
- 1,3d supprime les lignes 1 à 3
- /CUT/,/CUT/d supprime entre les CUT (*≥* 2 lignes)
- /SKIP/,+1d ignore SKIP et la ligne suivante
	- grouper 10{p;p}
	- négation /^yes /!d supprime sauf ce qui commence par yes
		- $\bullet$  ici, plutôt -n et /^yes /p

#### intro<br>000000 shell<br>00000000

.<mark>coreutils</mark><br>0000000000000000000

<mark>awk</mark><br>0000000000 bonus<br>000c

# Hold space

- h mettre le pattern space dans le hold space
- g récupérer le hold space dans le pattern space

exemples<br>00000

sed<br>00000000●0000

- x échange hold et pattern
- H, G pour append au lieu de remplacer

### Exemples :

- $\bullet$  sed '1x;1d;\$G'
- sed '/ABOVE/{x;p;x}'
- sed '/BELOW/G'

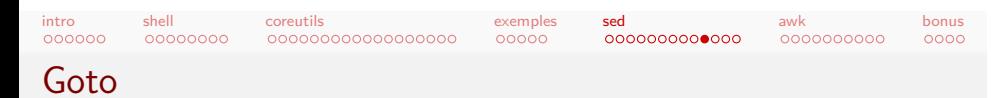

- :addresse définit une adresse
- b addresse saute à l'adresse
- t adresse saute si le dernier s a réussi (en gros)
- T adresse saute si le dernier s a échoué

#### Exemple :

 $\bullet$  sed ':a;s/^.\{1,79\}\$/ &/;ta'

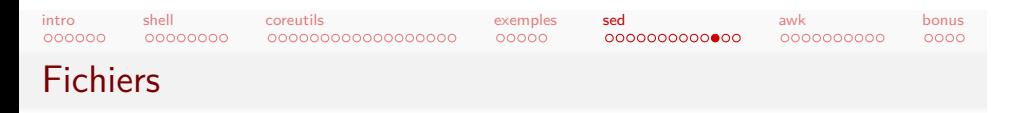

- r fichier lit le fichier dans le pattern space
- R fichier lit la prochaine ligne du fichier dans le pattern space
- w fichier écrit le pattern space dans fichier

```
• Non-exemple :
```
*⇒* sed 's/^include \(.\*\)/cat "\1"/e'

### shell<br>00000000 Autres commandes

intro<br>000000

<mark>awk</mark><br>0000000000

 $0000$ bonus

sed<br>00000000000**0** 

- i insère du texte avant le pattern space
- a concatène après le pattern space
- c change le pattern space

.<mark>coreutils</mark><br>0000000000000000000

- D, N, P pour la gestion multiligne du pattern space
	- = affiche le numéro de ligne courante
		- *⇒* sed = filename | sed 'N;s/\n/ /'

exemples<br>00000

- y/ab/AB/ comme tr mais en moins bien
	- autres Gestion des lignes multiples, changement de casse, commentaires...

#### intro<br>000000 shell<br>00000000 .<mark>coreutils</mark><br>0000000000000000000 exemples<br>00000 sed<br>000000000000 <mark>awk</mark><br>0000000000 bonus<br>000c Plus d'infos

- - Des one-liners courants et leur explication :
		- *⇒* http://www.catonmat.net/blog/ sed-one-liners-explained-part-one/
	- Un tutoriel touffu sur sed : *⇒* http://www.grymoire.com/Unix/Sed.html
	- Le manuel de sed (avec exemples) :
		- *⇒* https://www.gnu.org/software/sed/manual/sed.html

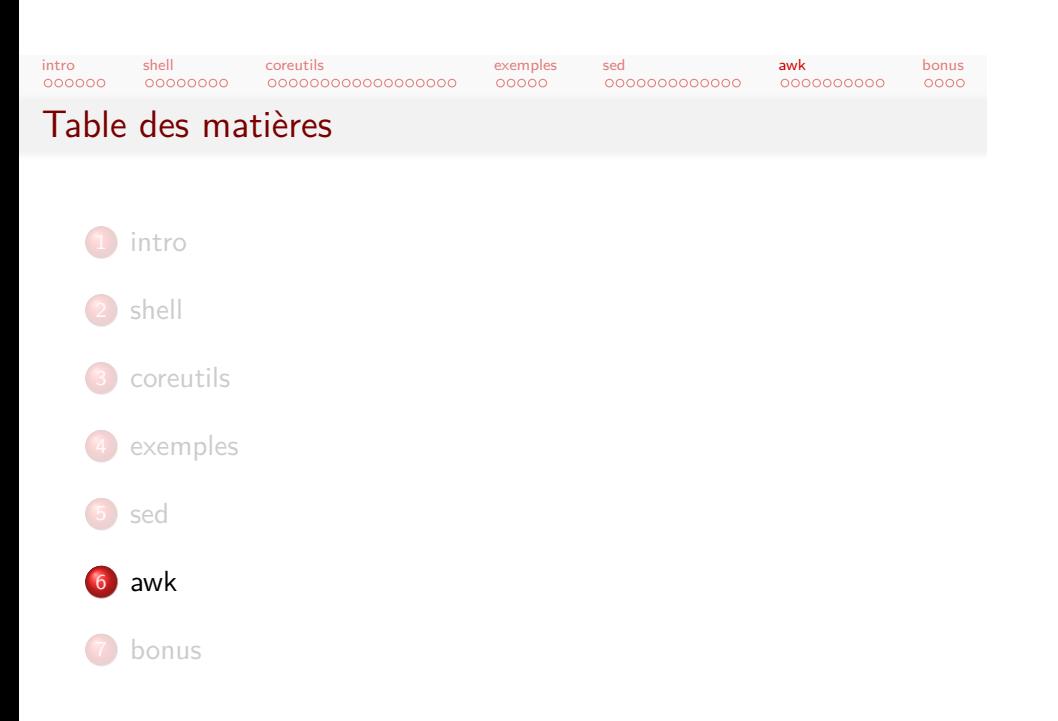

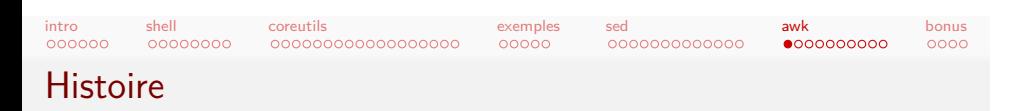

- Aho Weinberger Kernighan
- Sorti en 1977
- $\bullet$  Non pas hawk (la buse) mais auk (un genre de pingouin)<sup>2</sup>
- Également dans POSIX

<sup>2.</sup> Alcidae : mergules, guillemots, pingouins, stariques, macareux

# shell<br>00000000 Aspects généraux

intro<br>000000

- **·** Spécifier un programme.
- Programme exécuté sur chaque ligne de l'entrée.

exemples<br>00000

sed<br>0000000000000

awk<br>⊙●○○○○○○○○

bonus<br>000c

· Sélecteurs pour choisir les lignes.

.<mark>coreutils</mark><br>0000000000000000000

- Entrée découpée en champs
- Véritables structures de contrôle !
- Variables!
- **•** Expressions!
- **· Turing-complet.**
- Moins concis, plus proche d'un vrai langage.
- *⇒* Présentation sommaire

#### intro<br>000000 shell<br>00000000 .<mark>coreutils</mark><br>0000000000000000000 exemples<br>00000 sed<br>0000000000000 awk<br>⊙⊙●⊙⊙⊙⊙⊙⊙ bonus<br>000c Arguments

- awk 'script'
- awk 'script' fichier
- awk -f script
- -F pour définir le séparateur de champ (FS)

# shell<br>00000000 Exemples simples

.<mark>coreutils</mark><br>0000000000000000000

intro<br>000000

awk '{ print }' identité awk '{ print \$1 }' affiche le premier champ awk '{ print \$2, \$1 }' inverse les deux premiers champs awk 'NR > 1' supprime la première ligne awk 1 identité

exemples<br>00000

sed<br>0000000000000

awk<br>| 000●000000

bonus<br>000c

intro<br>000000 shell<br>00000000 .<mark>coreutils</mark><br>0000000000000000000

exemples<br>00000

sed<br>0000000000000 <mark>awk</mark><br>| 0000●00000

Motifs

/regexp/ comme dans sed expression n'importe quelle expression expr ~ /regexp/ l'expression matche la regexp motif1,motif2 comme dans sed BEGIN début du fichier END fin du fichier

bonus<br>000c

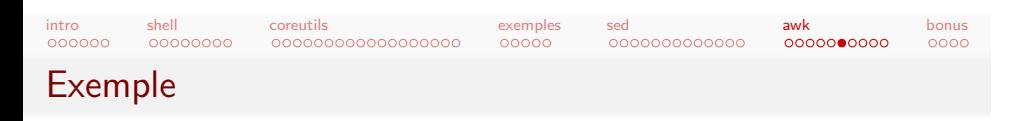

awk '{ s += \$1 } END { print s+0; }'

- Sans condition, on s'exécute sur chaque ligne.
- s est une variable.
- · Pas besoin de la déclarer, vide par défaut.
- +0 si l'entrée est vide

. . . . . . intro . . . . . . . . shell .<mark>coreutils</mark><br>0000000000000000000 exemples<br>00000 sed<br>0000000000000

awk<br>000000**0**000 bonus<br>000c

Structures de contrôle

- if (...) { ... } else { ... }
- for  $(i=1; i<=NF; i++)$  {  $s += $i$  }
- **•** while

# Variables built-in

shell<br>00000000

intro<br>000000

- FS le séparateur de champ pour l'entrée
	- Définissable avec -F

.<mark>coreutils</mark><br>0000000000000000000

- Par défaut, whitespace
- Par défaut, fusion des délimiteurs adjacents
- **·** Possibilité de mettre un caractère ou une regexp

sed<br>0000000000000

0000000000 awk

 $0000$ bonus

À part pour le défaut, pas de fusion !

. . . . . exemples

- RS le séparateur d'enregistrement pour l'entrée
- NR le nombre de lignes lues
- NF le nombre de records de la ligne (\$NF)
- OFS le séparateur de champ pour print
- ORS le séparateur d'enregistrement pour print
- OFMT le format des nombres pour print (sinon, printf)

# shell<br>00000000 Fonctions built-in

intro<br>000000

length longueur (e.g., de la ligne en cours) split découper avec un délimiteur tolower et toupper sub faire un rechercher-remplacer avec regexps system exécuter une commande externe maths int, sqrt, exp, log, rand, etc.

exemples<br>00000

sed<br>0000000000000

awk<br>⊙0000000●c

bonus<br>000c

.<mark>coreutils</mark><br>0000000000000000000

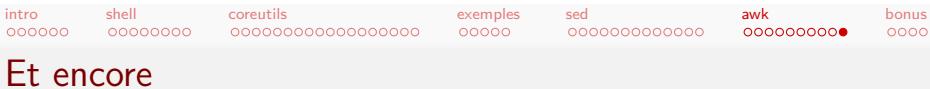

- - Des one-liners courants et leur explication :
		- *⇒* http://www.catonmat.net/blog/ awk-one-liners-explained-part-one/
	- Un tutoriel touffu sur awk : *⇒* http://www.grymoire.com/Unix/Awk.html
	- Le manuel de awk (plus long !) :
		- *⇒* https://www.gnu.org/software/gawk/manual/gawk.html

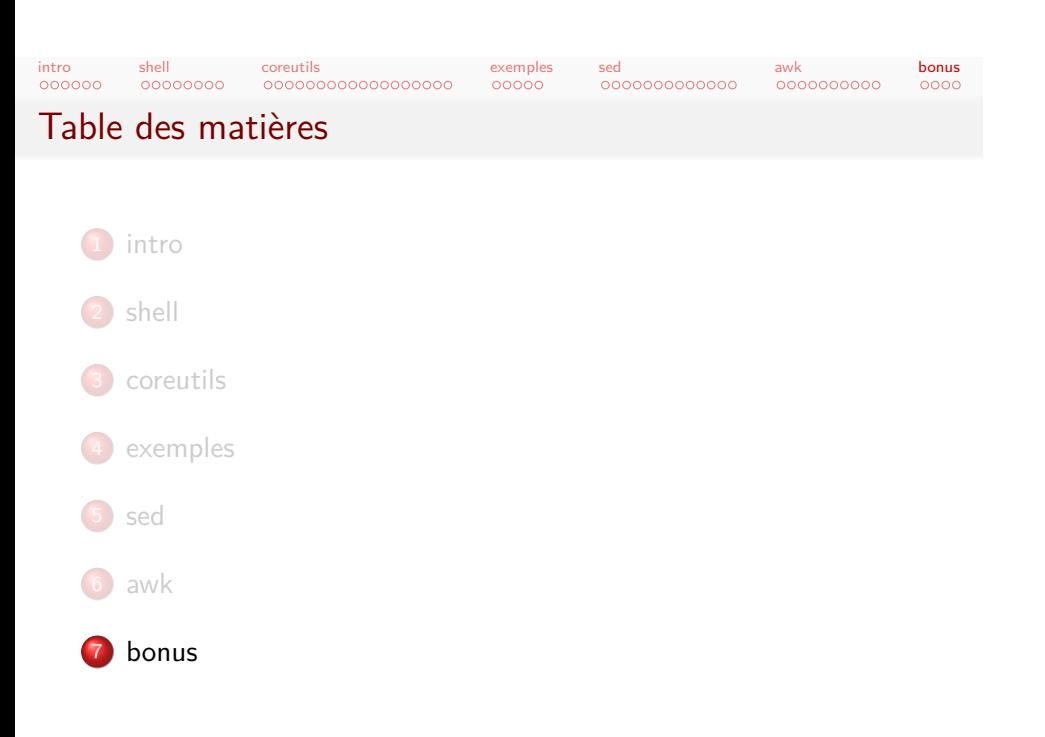

# intro<br>000000 Perl

### .<mark>coreutils</mark><br>0000000000000000000

exemples<br>00000 sed<br>0000000000000 <mark>awk</mark><br>0000000000 **bonus**<br>●○○○

- Perl, Larry Wall, 1987
- Perl 5, 1994

shell<br>00000000

- Perl 6, langage distinct
- Support copieux pour des one-liners
- Plus puissant que les outils présentés
- Évidemment, plus complexe
- "There is more than one way to do it."

intro<br>000000

#### . . . . . . . . . . . . . . . . . . coreutils

. . . . . . . . . . . . . <mark>awk</mark><br>0000000000  $\overline{\circ}$ bonus

Outils utiles

shell<br>00000000

### graphviz dessiner des graphes

- *⇒* dot -Tps
- *⇒* diverses commandes pour divers algos

. . . . . exemples

- *⇒* copieux langage de formatage ad hoc
- *⇒* awk 'BEGIN {print "digraph G {"} ; 1; END {print "}"}'

sed

### gnuplot produire des tracés ; peu commode en one-liner

### feedGnuplot produire des tracés en temps réel

- curl ou wget, télécharger avec HTTP
	- *⇒* mode récursif
	- *⇒* mécanisation avec POST

### xmlstarlet traiter du XML (aussi : XSLT)

jq traiter du JSON (aussi jshon et autres)

### intro<br>000000 shell<br>00000000 .<mark>coreutils</mark><br>0000000000000000000 exemples<br>00000 sed<br>0000000000000 <mark>awk</mark><br>0000000000 Outils utiles (suite) convert convertir des images *⇒* convert file.png file.jpg *⇒* convert \*.jpg file.pdf pdftk traiter des pdf *⇒* pdftk a.pdf b.pdf cat output ab.pdf *⇒* pdftk a.pdf cat 1E output arot.pdf *⇒* pdftk a.pdf cat 1-2 output a12.pdf ffmpeg convertir l'audio, la vidéo *⇒* ffmepg -i input.mp4 output.ogg xclip gérer le presse-papiers *⇒* | xclip -i iconv convertir du texte (encodages) formail extraire des headers mail

 $0000$ bonus

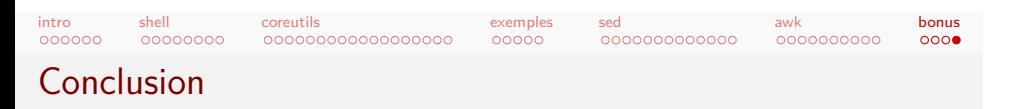

- Pratique dans pas mal de situations.
- **•** Être conscient des limites.
- ... ou les ignorer comme un goret. :-)
- **•** Outils anciens
- Pas beaucoup de concurrence (wink).

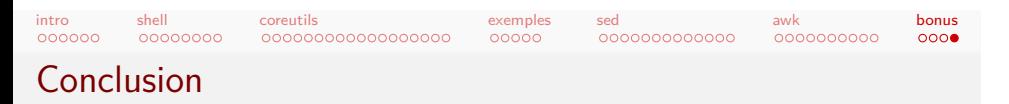

- Pratique dans pas mal de situations.
- **·** Être conscient des limites.
- ... ou les ignorer comme un goret. :-)
- Outils anciens
- Pas beaucoup de concurrence (wink).
- *⇒* Merci pour votre attention !